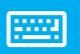

# sellify keyboard control

#### Main navigation

|                         | Search | Switch to the map (CTRL) | Create new (CTRL + ALT) |
|-------------------------|--------|--------------------------|-------------------------|
| Group <sup>*</sup> (F5) | F5     | CTRL + F5                | CTRL + ALT + F5         |
| Organization (F6)       | F6     | CTRL + F6                | CTRL + ALT + F6         |
| Person (F7)             | F7     | CTRL + F7                | CTRL + ALT + F7         |
| Project (F8)            | F8     | CTRL + F8                | CTRL + ALT + F8         |
| Chance (F9)             | F9     | CTRL + F9                | CTRL + ALT + F9         |
| Selection (F10)         | F10    | CTRL + F10               | CTRL + ALT + F10        |
| My sellify (F11)        | F11    | CTRL + F11               |                         |

\* The menu item "Group" is available with appropriate licensing

### TIP: Press SHIFT + CTRL + the corresponding F key to directly use the links of person and opportunity Navigation

| CTRL + TAB           | Switches the map view tab to the right                                                                                         |  |
|----------------------|----------------------------------------------------------------------------------------------------|--|
| CTRL + SHIFT+ TAB    | Switches the tab of the map view to the left                                                                                   |  |
| CTRL + SPACE         | Switches the archive view tab to the right                                                                                     |  |
| CTRL + SHIFT + SPACE | Switches the archive view tab to the left                                                                                      |  |
| ALT + 🕹              | Switches to the next map view in the navigation                                                                                |  |
| ALT + 🛧              | Switches to the previous map view in navigation                                                                                |  |
| ALT + 🄶              | Scroll alphabetically to the right / next day, week, month (disabled in edit mode)                                             |  |
| ALT + 🗲              | Scroll alphabetically to the left / next day, week, month<br>(disabled in edit mode)                                           |  |
| CTRL + ALT + 🗲       | Alphabetically scroll to the right at person + opportunity within the linked organization.                                     |  |
| CTRL + ALT + 🗲       | Alphabetically scroll left at person + opportunity within the linked organization                                              |  |
| ALT + A              | Switches to the archive view activities                                                                                        |  |
| ALT + D              | Switches to the archive view documents                                                                                         |  |
| ALT + F6             | Switches to the archive view relationships (organization + person), project members (project), participants (opportunity).     |  |
| ALT + F7             | Switches to the archive view persons (organization), relations (person), project members (project), participants (opportunity) |  |
| ALT + F8             | Switches to the archive view projects                                                                                          |  |
| ALT + F9             | Switches to archive view chances                                                                                               |  |
| ALT + F10            | Switches to the archive view selections (organizations + people)                                                               |  |
| ALT + F11            | Switches to the history archive view                                                                                           |  |

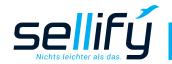

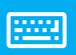

## sellify keyboard control

#### New data set

| CTRL + N                  | Adds a new dataset for the active tab of the map view |
|---------------------------|-------------------------------------------------------|
| Task (1)                  | CTRL + ALT + 1<br>CTRL + ALT + NumPad1                |
| Phone call (2)            | CTRL + ALT + 2<br>CTRL + ALT + NumPad2                |
| Appointment (3)           | CTRL + ALT + 3<br>CTRL + ALT + NumPad3                |
| Activity (type selection) | CTRL + ALT + A<br>CTRL + ALT + NumPad0                |
| Document                  | CTRL + ALT + D                                        |

### In edit mode (new and edit)

| ТАВ                                                     | Switches to the next field                                                                                                    |
|---------------------------------------------------------|----------------------------------------------------------------------------------------------------|
| SHIFT + TAB                                             | Switches to the previous field                                                                                                    |
| ENTER                                                   | <ul> <li>In the case of a hyperlink (address, telephone, e-mail, etc.), the input mask opens.</li> <li>In case of a list, the marked list entry is taken over</li> <li>Long text: line change (to leave you have to press TAB)</li> <li>Buttons: Executes the respective action</li> </ul>           |
| Arrow key 🔶                                             | <ul> <li>For a list field, the list is opened</li> <li>In the case of a date field, the date input is opened</li> <li>With a search field the selection list is opened</li> <li>With the hyperlinks telephone, e-mail, etc. the input mask is opened and the first data record is marked.</li> </ul> |
| Text input                                              | <ul> <li>With the hyperlinks telephone, e-mail, etc. the input is taken over into a new entry.</li> <li>In the case of a search field, the entry is searched for.</li> <li>In the case of a list field, the list is searched</li> </ul>                                                              |
| SPACE                                                   | Enables/ disables checkboxes                                                                                                    |
| ESC                                                     | <ul><li>Ends the input without saving.</li><li>Closes an input mask.</li><li>Closes an open list</li></ul>                                                                                                    |
| CTRL + Q                                                | Mail lock on/ off (organization and person)                                                                                                    |
| CTRL + B                                                | Contact block on/off (organization)                                                                                                    |
| CTRL + T                                                | Completed on/off (project, opportunity and selection)                                                                                                    |
| For MultiEdit, hyperlinks (email, phone, fax, website): |                                                                                                    |
| ALT + Arrow up/down                                     | Moves the rank of the selected entry                                                                                                    |
| ALT + DEL                                               | Deletes the selected entry                                                                                                    |

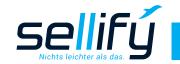

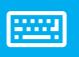

## sellify keyboard control

#### Tables

| ENTER                 | Opens the entry marked in the table              |
|-----------------------|--------------------------------------------------|
| ENTF                  | Removes the entry or entries marked in the table |
| CTRL + A              | Marks all entries of the table                   |
| SHIFT + Arrow up/down | Selects or deselects entries in the table        |

### General

| F1               | Calls the sellify help (keyboard shortcut)                                             |
|------------------|----------------------------------------------------------------------------------------|
| CTRL + F         | Calls the search dialog (active tab depends on current map view)                       |
| CTRL + R         | Calls the analysis dialog                                                              |
| CTRL + P         | Calls the print preview for the current map view                                       |
| CTRL + SHIFT + P | Calls up the alternative print preview for the current map view (weekly view calendar) |
| CTRL + E         | Switches to the edit mode in the active main area (edit)                               |
| CTRL + S         | Save                                                                                   |
| CTRL + N         | New record of the active map view                                                      |
| ESC              | Cancels the input and closes the active dialog.                                        |
| ТАВ              | Switches to the next field                                                             |
| SHIFT + TAB      | Switches to the previous field                                                         |
| CTRL + D         | Favorite on/off                                                                        |
| CTRL + O         | Switches to the calendar view of the current day.                                      |
| CTRL + SHIFT + O | Switches to the calendar view of the current day and exits the assistance mode.        |
| MENU             | Opens the context menu of the selected entry(s) or the column configuration            |
| CTRL + L         | Executes sellify log links from the clipboard.                                         |
| F5               | Updates dashboards in the dashboard navigation view.                                   |

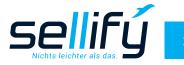